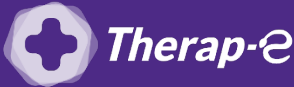

## **Comment puis-je générer une feuille de soin électronique (FSE) ?**

*Vous devez ajouter les actes de téléconsultation sur votre feuille de soins :*

- *TCG (médecin généraliste, sages-femmes depuis le 26 mars 2020) ;*
- *TC (médecin spécialiste).*

Vous devez ajouter les actes de téléconsultation sur votre feuille de soins, pour ce faire :

- **1.** Ouvrez le **dossier de votre patient**
- **2.** Cliquez sur **"Facturation"**
- **3.** Cliquez sur **"Facturation dégradée"** dans l'item : "Assurance Maladie obligatoire"
- **4. Sélectionnez la case avec la cotation** de la téléconsultation (TC ou TCG)
- **5. Validez** en bas à droite de l'écran

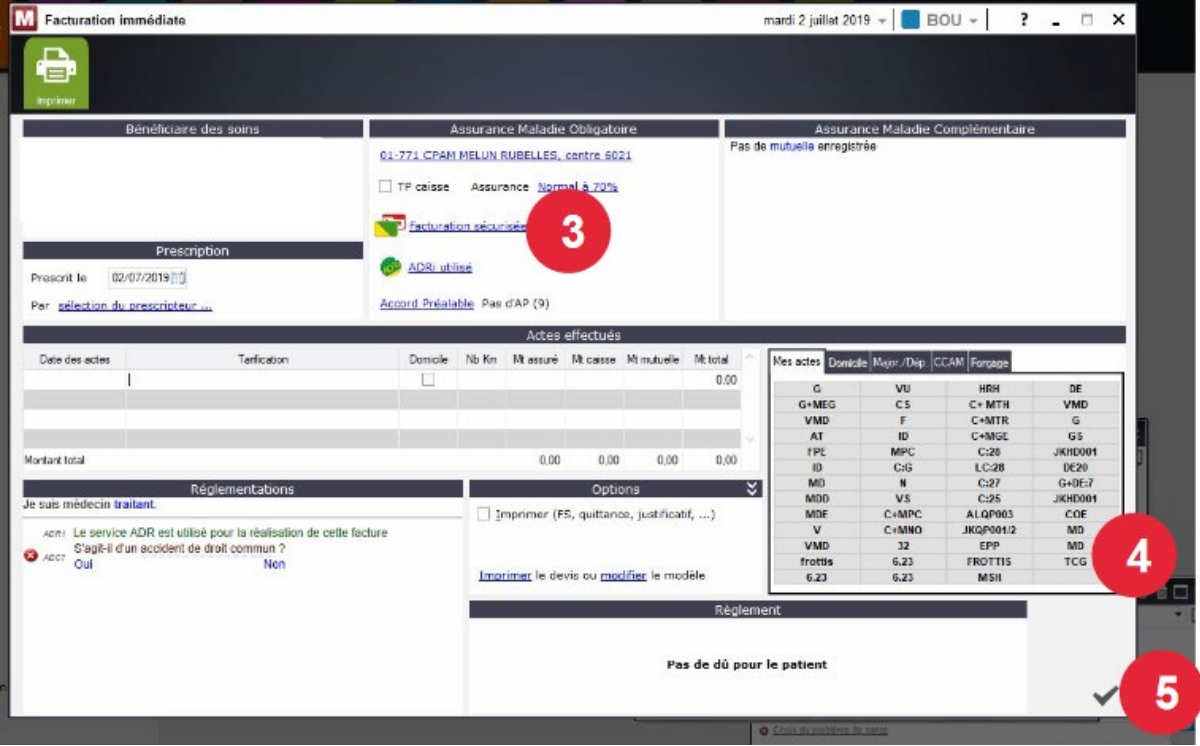

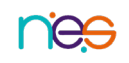